# マルチメディア型教材ソフトの開発事例

## 谷 本 盛 光

(理科教育研究室)

### 加 地 秀 則

(杭州大学国際文化交流学部)

### 1.はじめに

 学校教育におけるコンピュータの利用が1985年以降急速にひろがってきたが,この傾向は学習 指導要領の改訂を機にさらに加速されてゆくと予想される。1992年3月末ではコンピュータの学 校への導入率は,小学校(50.2%),中学校(86.1%),高校(99.4%)と報告されている。また,学 校が所持しているソフトウェアの数も相当数にのぼっているといわれているが,その種類は少な く,自作と市販の割合は約2対8である(CAIシンポジウム1992)。この状況は学校教育における コンピュータ利用の問題点の一側面をかいま見せている。

 教育におけるコンピュータの活用方法は多面的でかつ多様であると考えられるが,大切なこと は,教師がコンピュータを効果的に利用できる学習場面を把握し学習展開を構想することである。 教師自身がソフトを作成する事は現在の学校教育のシステムの中ではかなり努力を要することで あるが,教材ソフトを手軽に効果的に作成できるという条件は,教育現場におけるコンピュータ の導入にとって必須のものといっても過言ではない。教材ソフト開発が教育に関する質的に全く 新しい技術としてではなく,ノート,鉛筆,黒板の延長線上に位置することが理想である。この 目標達成のためには今後も多くのソフト作成の試行錯誤が積み重ねられるであろう。

 本稿では,高度で複雑なプログラミング技法を用いることなく教育ソフトを容易に作成するこ とをねらいとした,マルチメディア時代の気象教材のソフト作成について報告する。気象分野は, 日常生活に最も関わりが深いが,実験や大がかりな観察が困難であるため教材作成に多くの工夫 が必要とされる(浦野弘1991,左巻健男!992)。しかし,その反面コンピュータによる視覚効果で 一定の学習効果を上げるのが容易と考えられる。ここでは,中学生を対象とし,基本的な天気記 記号の理解,雨や雲の理解,日本の天気の理解を目標とした教材ソフトを作成した。このソラト による学習の利点は,空気の流れ・雲や雨のでき方・数日間の天気(等圧線)の動きなど,順次, 動きのある画面で学習でき,しかも実物の写真や天気図をデスプレイ上で提示できるため,現実 感があり興味関心を引出すことが容易なことである。作成したソフトでは,アニメーションを多 く取り入れ,しかもコンピュータを使用したことのない人でも容易に操作できるよう専門用語を 避け,学習者が理解できる言葉を使った。

#### 2.ソフト作成の環境

ソフトの作成には,アップル社製Macintoshに供給されているMacro Mind Director(MMD)

を使用した。使用したハードウェアはMacintosh IIciを用い,画像の取り込みに関してはEpson 社製スキャナGT6000を用いた。

 MMDとは,アニメーションやサウンドを利用して,テキストや静止画より優れた説得力で, 自分自身のアイデアを提示するためのマルチメディアプレゼンテーションツールである。MMD を使うと、アニメーション, グラフィックス,テキスト,サウンドを簡単に組み合わせて,マル チメディアによるコミュニケーションツールを作成できる。また,アニメーションはフレーム単 位で作成し,多様な特殊効果を生今出すことができる。すなわち,MMDとは目的とする映像を 作り上げてく過程をすべてコンピュータ上で制御するソフトウェアである(MACLIFE 1991)。

 言語としては,MMD上で作動するスクリプト言語Lingoを使用した。Lingoの使用により,画 面を自由に切り替えたり,動きをいったん静止することができる。教育ソフトにおけるMMDの 利点は、(1)アニメーション(カラー)や写真による視覚効果,(2)サウンドによる聴覚効果,(3)マ ウスをクリックするだけの簡単な操作で初心者でも自由に使いこなせるという三点であろう。M MD上でのアニメーションの作成手順は以下のとおりである。

 (1)ペイント画面でアニメーションに必要な絵の部品を書く。絵を書く道具としてペイント機 能がある。これには,四角・円・直線・鉛筆などがあり,前景や背景を好きな色や模様にできる 機能なども持ち合わせている。

 (2)ペイント画面で書かれた一つの部品を一つのキャストとし,そのキャストをアニメーショ ンがなされるステージ上の適当な場所に置く。

(3)自分の動かしたい時間をMMDのスコア上で設定する。

(4)再生する。MMDには,ビデオと同じように,再生・巻戻し・早送り・停止・コマおくり

 コマ戻しなどの機能があり,アニメーションをビデオと同じように動かすことができる。 次にこのソフトの作成に使用した簡易言語Ling0を用いたプログラムの例を挙げてみる。以下 に示したものは画面の切り替えや,アニメーションの切り替えの時に使用する。

on mouseUp

90to movie"3章見出し"

end mouseUp

 このプログラムによって,画面上でボタンを押せば, 「3章見出し」の画面を見ることができ るようになっている。この程度の簡単なプログラムで画面をコントロールできる。

#### 3.ソフト『気象への招待」の作成.

ここでは、まず作成したソフト「気象への招待」の基本構成を図1に示す。このソフトは3章 から成り立っているが,図1に示した構成図において塗りつぶされた四角は静止画を,その他の 四角は動画をあらわしている。また,実線で連結されている部分はボタンにより移動できるよう になっている。また,白丸の部分では,簡単な質問を用意している。第2図以降で示される画面 上の「DisPlay」は目次の画面へ,「EXIT」は終了の画面へ,黒い三角形はその前後の画面へ, 黒い二つの三角形は各章の見出しの画面へ,それぞれ移行するためめボタンを示している。

次に作成したソフトの内容について概説を行なう。第1章は天気図を見るための基本,第2章 は雲や雨について,第3章は日本の天気について,それぞれ学習する目的でソフトを構成した。

このソフトの第一画面にはカラーイメージスキャナで地球の写真を取り込んでいる。MMD で

 $17 - 9$ ンプル (絵)

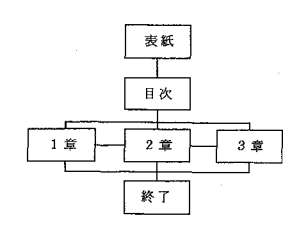

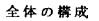

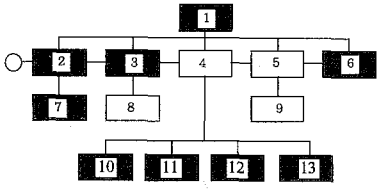

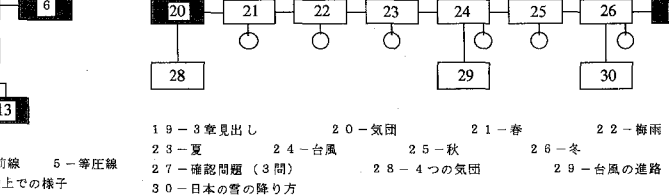

1-1章見出し 2-天気記号 3-風 4-前線 5-等圧線<br>6-確認問題(4間) 7-質問の答え 8-陸上での様子 9-低·高気圧 10-温暖前線 邊一低・高気圧 10一温暖前線 11一寒冷前線 12一閉そく前線 13一停滞前線

作成したソフトを動かすには,ビデオと同様 に再生しなければならないが,再生するとタ イトルが一文字ずつ順番に動きをもって現れ る。この画面の「スタート」ボタンをクリッ クすると,矢印が動き,日本の上空に移動し て,次の目次の画面が現れる。このような動 きがMMD上では容易に再現できる。

図2は、第1章の見出しの画面である。こ の画面は第1章で学習する内容の問題提起で あり,同時に第1章の目次にもなっている。 天気記号,風,前線,等圧線,確認問題の中

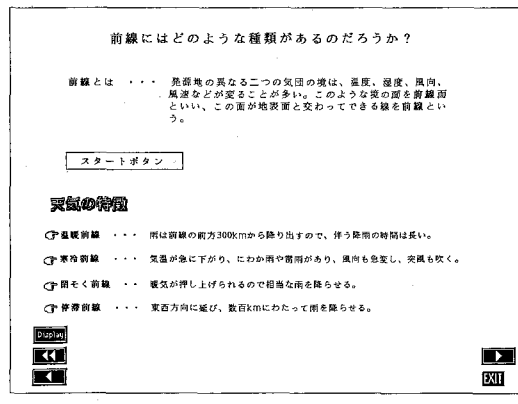

図3 前線の種類

第3章の構成 日本の天気

1.4 ─ 2章見出し 1.5 ─ 雨 ● 雲のでき方 1.6 ─ 雲の種類<br>1.7 ─ サンブル(絵) 1.8 ─ 10種類の写真

15  $\overline{17}$ 

第2章の構成 雨や雲について知ろう!

 $\overline{14}$ 

 $\overline{16}$ 

 $\rightarrow$ 

19

図1 ソフトの構成(その2)

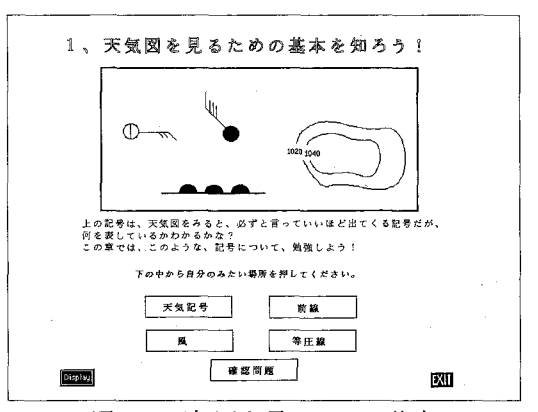

図2 天気図を見るための基本

で学習したい画面ヘボタンをクリックする ことにより移行できるようになっている。こ の章では,気象分野の勉強をしたり,新聞や テレビの天気予報を見る上で一番の基本とな る天気言己号を学習できる。例えば,風を学習 するため,動きのある二つの煙のたちかたの 違いから、風の強さ、風の向きが天気図上で どのように表現されるかを学ぶ。図3は,前 線を学習する画面の導入である。ここでは, 四つの前線の違いがわかるような画面になっ ている(東洋,大橋秀雄,戸田盛和1991)。こ

第1章の構成 天気図を見るための基本を知ろう!

図1 ソフトの構成(その1)

の画面から例えば図4の温暖前線の動きの特徴が一目で理解できるような画面へと移行できる。 寒冷前線,閉そく前線,停滞前線についても同様になされる。

 等圧線を学習するために,等圧線の書き方を文章で説明して理解させるとともに,マウスをク リックすれば,連続して等圧線が引かれ図5の画面になる。順番に一本づつ書くことによって, 実際の書き方が理解できる。この画面の「高」,「低」の上をクリックすれば,高気圧,低気圧にお ける空気の流れる様子がアニメーションによって見ることができ,上空での気流の様子が理解で きる。図6では地表付近の風の吹き方の違いが理解できるように高気圧,低気圧を並べて示して いる。

第2章は、雨や雲のでき方について学習する内容である。図7(a)~(e)の画面は、雲や雨のでき 方をアニメーションで展開するための画面である。水蒸気が上昇していく様子からはじまり(a), 水蒸気が上昇を続けると雲のできる高さまで達し,水蒸気が水滴になり始める/b)。時間が経つと 氷の粒ができ雲が生成し(C),さらに雲の中で雪ができ始める(d)。最後に,上昇気流によってささ えられなくなって雨が落ち始めた様子が示される(e)。この一連のアニメーションによって,実際 の雨や雲のでき方を視覚によって理解できる。

 次に,雲の種類を学習するために,10種類の雲の浮かんでいる高さを示す画面が図8に示され ている。この図中の雲の絵をクリックすると,それぞれの雲の写真と説明が現れる仕組みになっ ている。ここでは実際の10種の雲の写真(飯田睦治郎1989)がカラーイメージスキャナで取り入

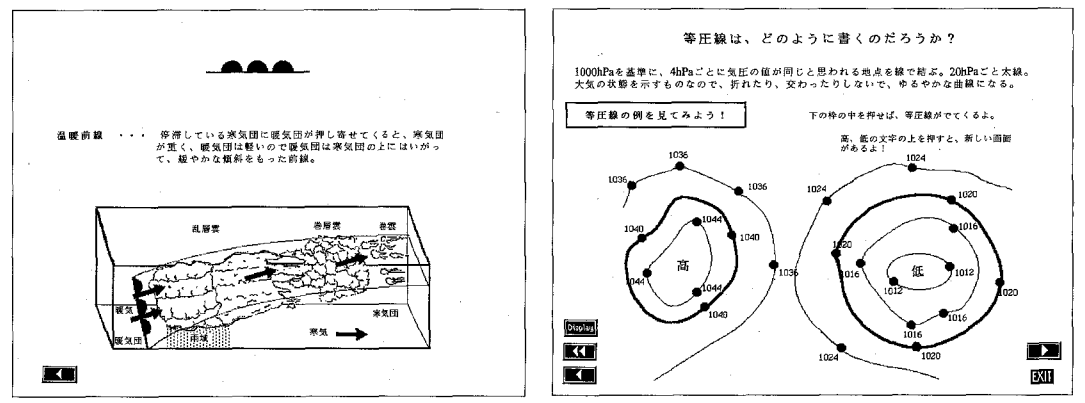

図4 温暖前線

図5 等圧線

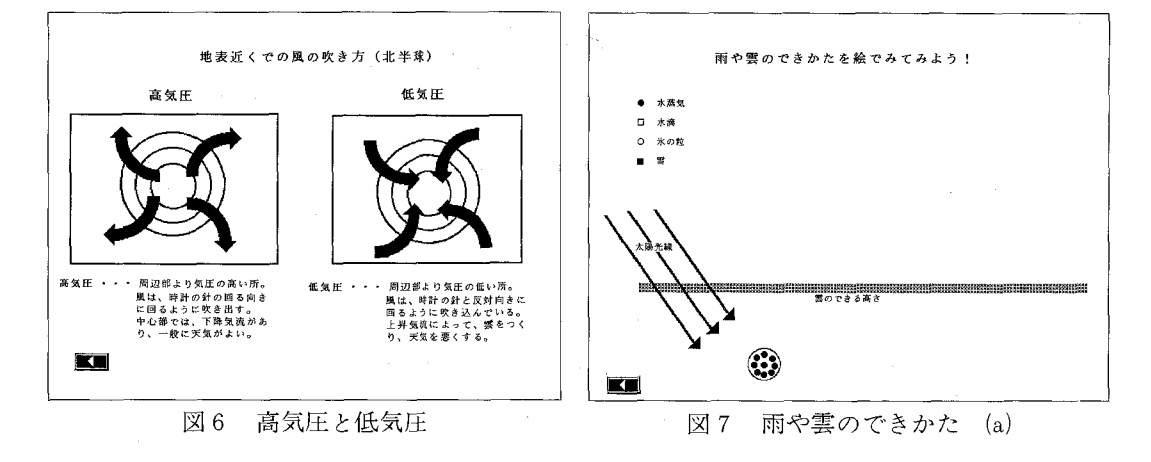

れられ,雲の特徴が視覚によって理解できる。

 第3章では日本の天気を学習する。まず,日本を取り巻く気団を学習するため,それぞれの気 団についてアニメーションが展開する。図9では,四つの気団が示され,例えば,シベリア気団 をクりックするとシベリア気団が動きだす。小笠原気団,オホーツク海気団,揚子江気団につい ても同様である。

次に,月本の四季の中で春の季節を学習する。図10は春の天気の特徴をあらわしている天気図

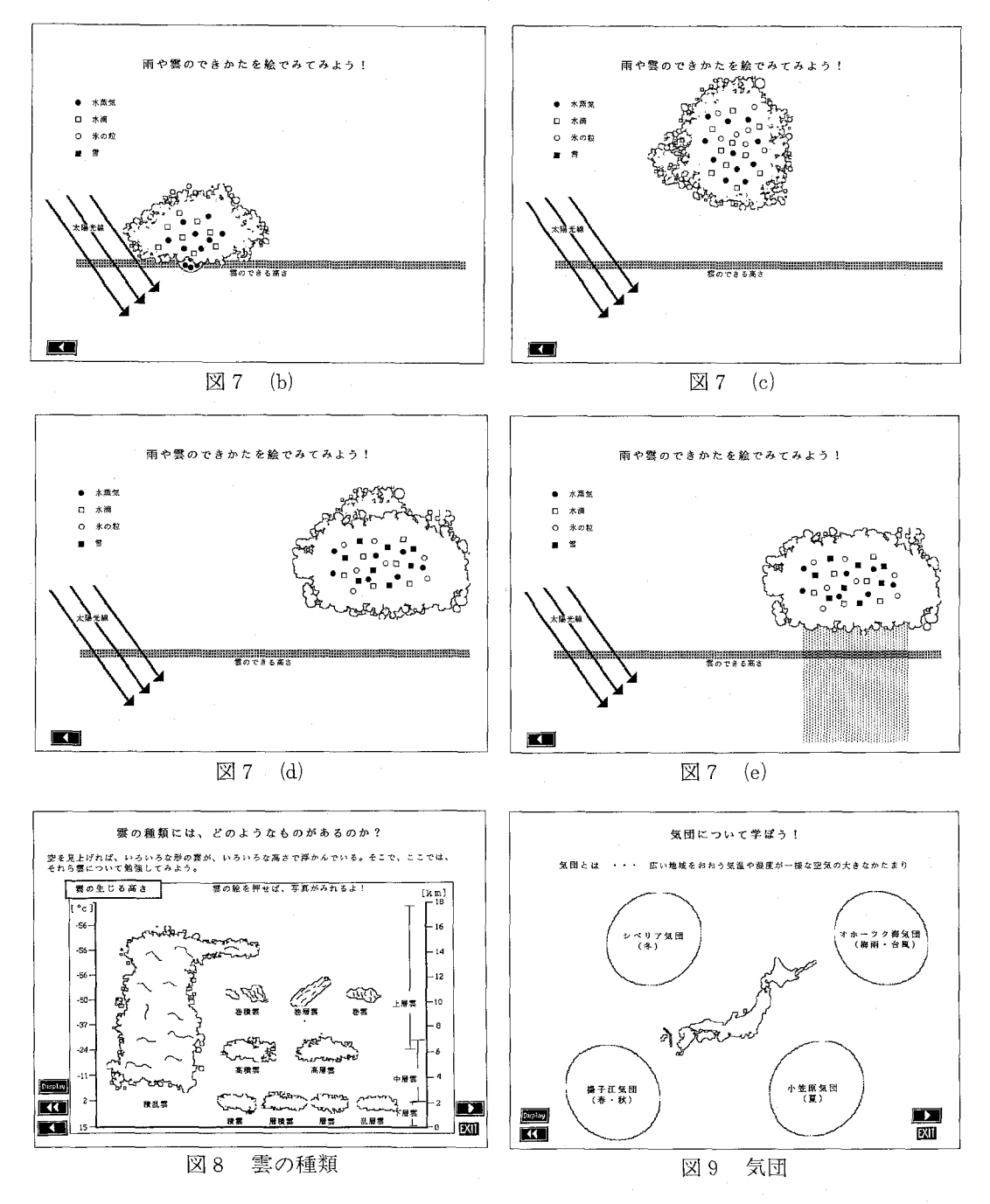

である。この画面はアニメーションの展開のなかの一画面であるが,三日間の天気図を連続的に 動かし季節の特徴を示している。この天気図は、典型的な春の天気である1991年4月8日、9日, 工O日の三日間のものである(日本気象協会1992)。梅雨の時期,夏の季節,冬の季節も同様に学習 出来る画面を作成している。

さらに、台風の時期を学習する画面も用意している。1991年台風19号の進路を見せるため、ア ニメーションとして台風のとった進路を示した。図11は9月29日の台風の位置で,この展開の最 終画面である。

 最後に,日本の天気を理解させるため,「日本海側に雪が多く,太平洋側に雪が少ないのは, どうしてだろう?」と問いかける画面を用意している。その解答として,「スタート」ボタンを クリックすると、図12(a)~(d)の画面がアニメーションで展開される。(b)は日本海の水蒸気をシベ リア気団の雲が吸収しようとする様子を,(C)は日本海側に雪を降らしている様子を,(d)は太平洋 側に水蒸気を失った空気がやって来た様子を示している。

 以上が作成したソフトの内容の概略であるが,その他,各章の終りには確認問題も用意してい る。

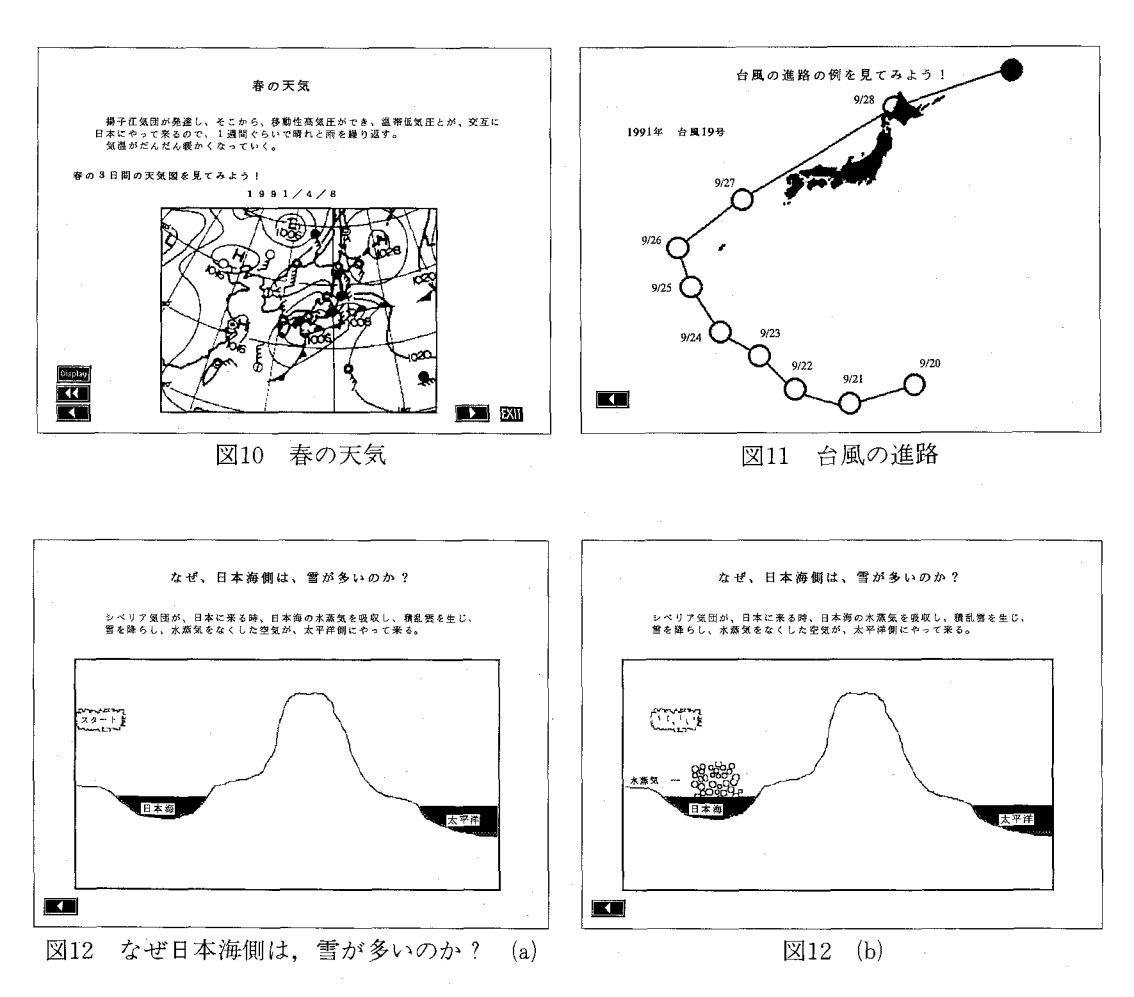

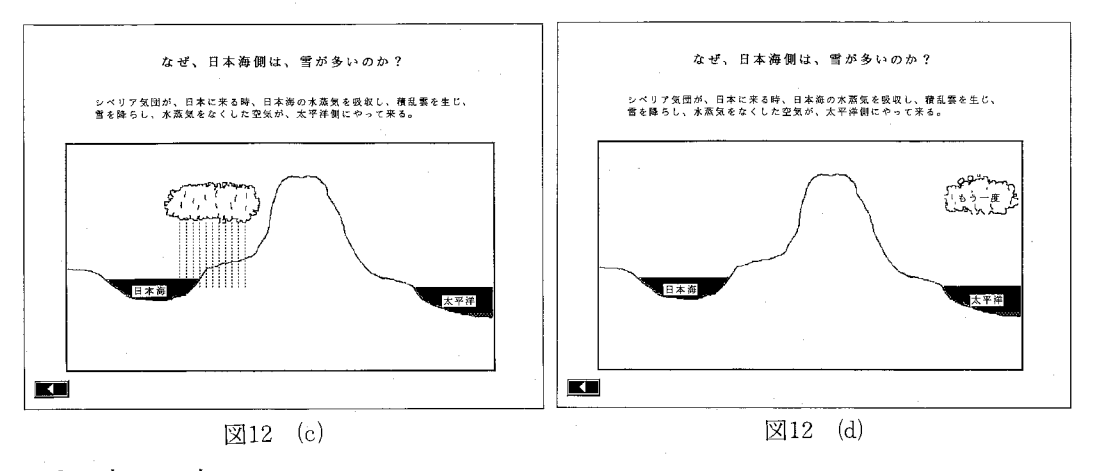

4.考 察

 自作ソフト「気象への招待」による学習は愛媛大学教育学部数貝養成課程の大学生たちによっ て試行された。これによりこのソフトの現時点における利点,欠点を確認することができた。要 約するならば、利点として、(1)MMDのカラーの特性を上手に使いこなし、視覚効果をもたらし ている,(2)絵の動きや画面がスムーズに現れるコンピュータの良さを上手に使用している,(3) 大学生で約20分ぐらいで終了でき、飽きることもなく丁度集中できる時間の長さである。欠点と して,(1)サウンドやアニメーションがまだ少なく,使用できる機能を十分に活用していない,(2) 画面の切り替えなどの時間カ干長く退屈する可能性がある,(3)絵の動き,教材の中身など改良でき るのではないかと思われる。

 作成したソフトは,まだ完壁なものではなく改良すべき点が多々あるが,今後,小学校,中学 校,高等学校のそれぞれのレベルにあわせ内容の豊富なソフト'こしてゆくことが可能であると思 われる。例えば,気象衛星の画像を取り込み時間的な変化をアニメーションで見せることで,よ り現実性も持った教材に改良してゆくことが可能である。これは,MMDがマルチメディア型で あるため容易に実現できる。

 学校教育にコンピュータを導入することは,多かれ少なかれ教育に関する新しい技術を教師に 要求することになるため,一定の困難さが伴う。すなわち,コンピュータを使いこなす技術,コ ンピュータによる授業設計に対応する技術が教師に必要とされる。しかしながら,手軽に扱える 教育支援ソフトはその困難を緩和すると期待される。MMDは,将来情報化社会の主流となるで あろうマルチメディアプレゼンテーションのためのツールであり,かつ扱いが容易であるため, その応用は多方面にわたると期待される。

#### 5.おわりに

 今回作成したソフトは,学校教育現場に活用するためのソフトとしては,まだ不十分な点もあ ると思われる。しかし,本研究はMMDをもちいてアニメーション,グラフィックス,テキスト, サウンドを簡単に組み合わせた,マルチメディア型の学校教育ソフト作りの試みの一事例として 有意義であると確信している。今後,教師によるソフト開発の困難さを取り除くための試みがさ らに積み重ねられる必要があるが,きたるべきマルチメディアの時代に対応して,MMDを教育

支援のために活用することはその一助となると考えられるので,この方面の研究をさらに深めた い。

 本研究を行なうにあたり,ソフト作成に助力いただいた愛媛大学教育学部教育情報研究室の佐 野栄先生ならびに同学部理科教育研究室の河淵計明先生に心から感謝致します。また情報機器な らびに気象情報を提供いただいた地理学研究室の平井幸弘先生、地学研究室の高橋治郎先生に感 謝致します。

#### 参 考 文 献

CAIシンポジウム (1992) 朝日新聞1992/11/14付 浦野弘 (1991) 気象教育の問題点とその改善のために 理科の教育 49巻9号 p16 左巻健男(1992) 新中学理科の授業民衆社 東京 MACLIFE No.37 (1991) 河出書房新社 東京 東 洋,大橋秀雄,戸田盛和(/991) 理科教育事典自然科学編 大日本図書 東京 飯田睦治郎(1989) 観天望気のウソホント 講談社 東京 日本気象協会(1992) 年象年鑑 大蔵省印刷局 東京